## **Konfigurace MS Outlook**

Poštovní klient Microsoft Outlook je v našich ústavech využíván pro připojení k našemu Exchange poštovnímu serveru. V nastavování se vyplňují pouze 2 položky a to adresa Exchange serveru a uživatelské jméno potřebné pro připojení do sítě ASUCH.

## **Postup pro Outlook z balíku Office 2007/2010/2013:**

- Zvolíme konfiguraci emailového účtu.
- Po kliknutí na Další a Dokončit dojde ke stažení dosavadních emailů uživatele ze serveru na počítač. Poté je možné emailovou schránku používat.

## **Postup pro Outlook z balíku Office 2003:**

Tato verze není podporována. Je třeba si nainstalovat novější verzi MS Office 2010/2013.

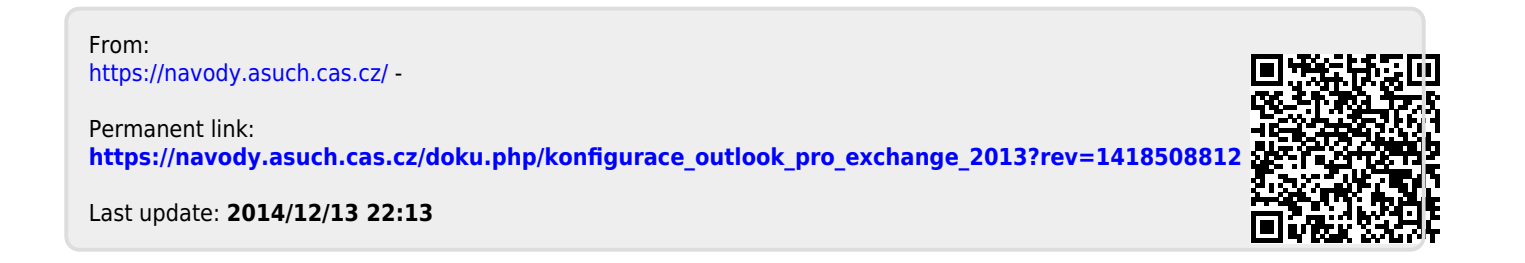